**パスワードの選択方法** ※**港区電子スマイル商品券(令和6年2月発行)と 港区子育て応援分(緑色の画面)いずれも対象の方はご注意ください。**

## ■それぞれの商品券ログイン時に、 自動保存しているパスワードを選択してから「ログイン」をする必要がございます。

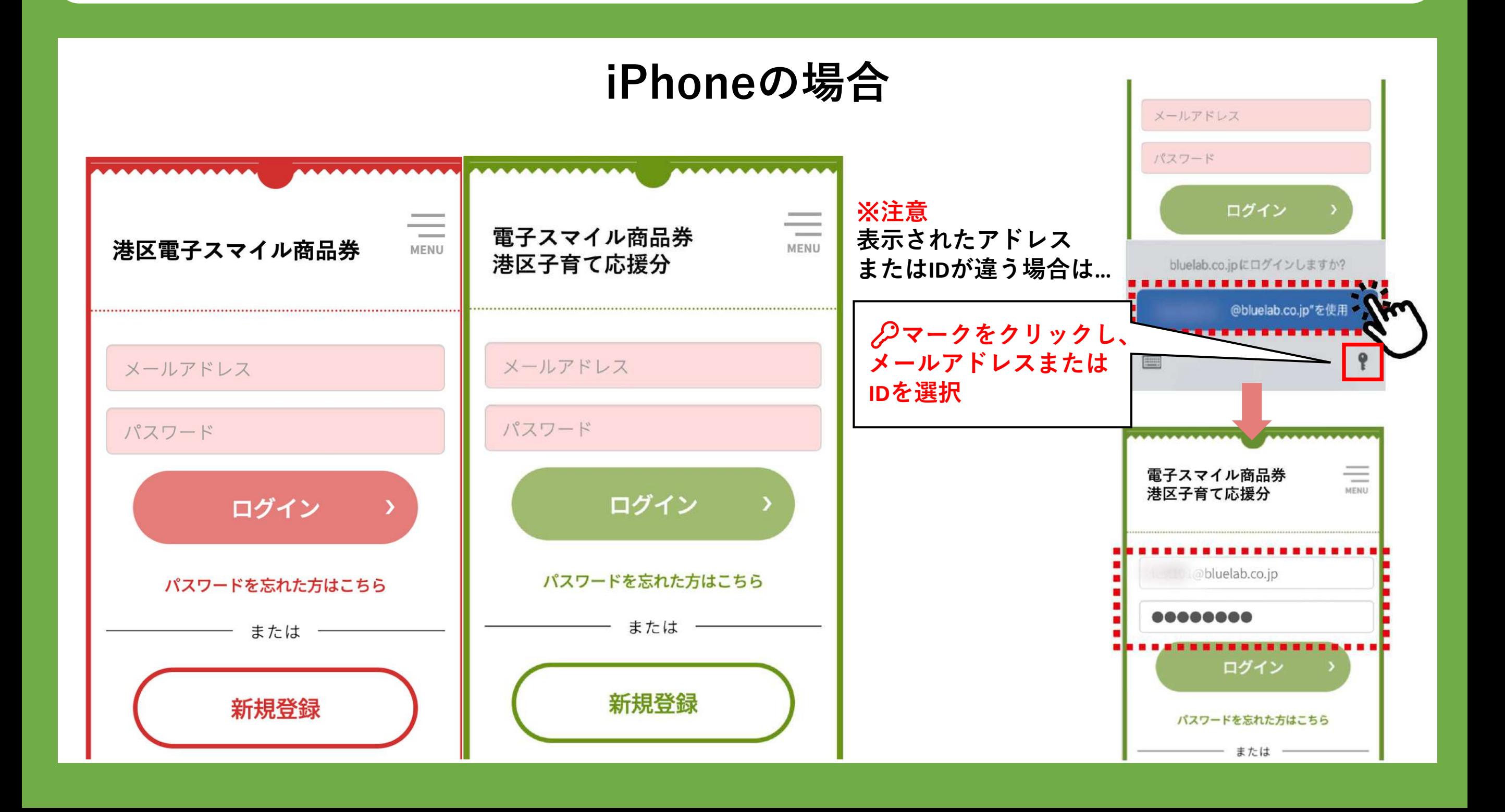